# Bushnell

# **IMAGE** UVIEW

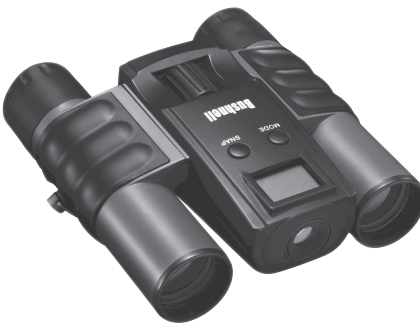

*Model#*: 111024/ 111024ML

# **Quick Start Guide**  $\frac{1}{0.06 \times 13}$

# **TABLE OF CONTENTS PAGE #**

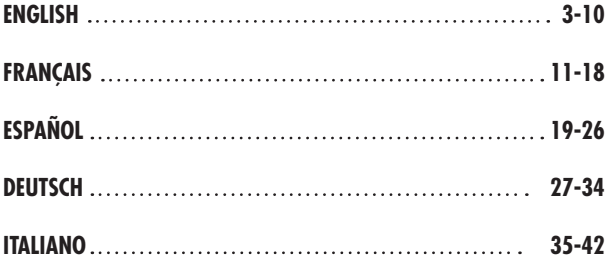

# **Camera and Binocular Parts Guide**

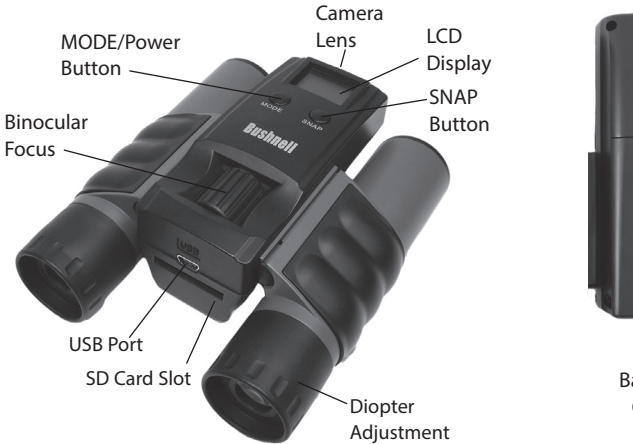

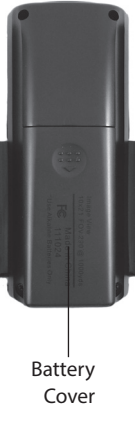

# **Basic Setup**

- 1. The camera is powered by two AAA batteries (not included). Insert batteries into the compartment, using the polarity marks inside for reference. A power meter on the top right of the display indicates battery condition.
- 2. Insert an SD card ("upside down" with metal contacts facing up) in the slot if greater storage is desired. An SD card icon will appear at the top right corner of the LCD display. You may use SD cards (not MMC cards) up to 2 GB capacity. If no card is inserted, the camera will store photos in its internal memory. When the internal or card memory is full, and can hold no more photos, the display will indicated "FUL".
- 3. Press and release the **MODE** (Power) button to turn on the camera. The camera will turn off automatically after about two minutes if no buttons are pressed. To turn the camera off manually, press and hold the **MODE** button until the display goes out. *Note: when the camera is connected to a computer via the supplied USB cable, the camera will power on automatically, and draw its power from the computer with no battery drain.*
- 4. Hold the ImageView steady and press **SNAP** to take a picture. The camera focus is preset to take sharp photos of subjects about 50 feet or farther away.

# **Special Functions/Features**

There are several functions/features that can be accessed by pressing the **MODE** button one or more times after the camera has been turned on to select the function, then pressing **SNAP** to confirm and execute the function. If you do not press the **SNAP** button to confirm/execute the selected function (while the icon for that function is displayed) within 5 seconds, the function is cancelled and the camera will return to normal operating mode. The functions and their display icons are:

# **Special Functions/Features** *(continued)*

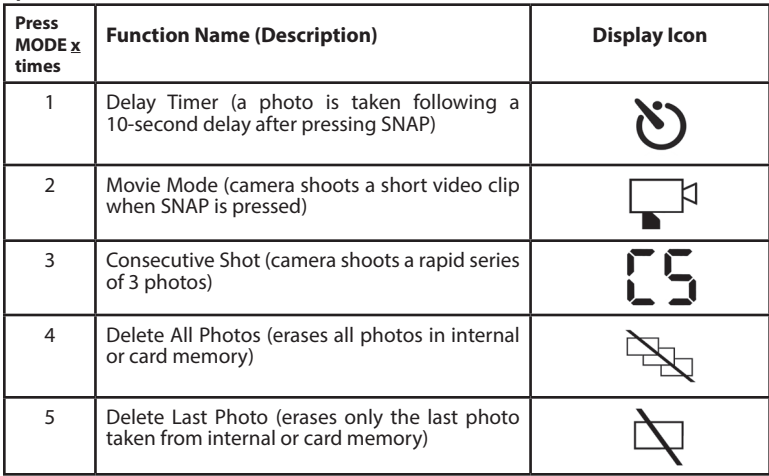

# **Special Functions/Features** *(continued)*

When cycling through the functions, pressing the **MODE** button a sixth time (once more after "Delete Last Photo") will return the camera and display to normal operating mode (a single still photo is taken as soon as the **SNAP** button is pressed).

# **System Requirements**

Operating System: Windows® 2000/ME/XP/Vista/Windows 7 (*Windows 98 is not supported*) *or* Mac OS 9 / OS X Internal USB Port

# **Downloading Your Photos**

- 1. Connect the supplied cable to the ImageView's USB port, then directly to a main USB port on your computer-do not use front panel/keyboard USB ports or unpowered "hubs". The camera's LCD will indicate "**Sto**", and the ImageView will be recognized as a standard "USB Mass Storage" device-no driver is needed.
- 2. With Windows XP or later, you can simply use the options in the pop-up window to copy, view, or print your photos *(Fig. 1)*. On all Windows OS, the ImageView will appear as a "Removable Disk" under the "My Computer" list (*on Macs, an icon will appear on your desktop*). The ImageView's photo files are named "IMG\_0001.JPG" etc, and are located in the "DCIM" folder on this "Removable Disk". You may copy them to your hard drive as you would any

### *Fig. 1*

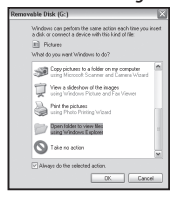

# **Downloading Your Photos** *(continued)*

file-just copy/paste or drag the file names or icons to your drive or desktop.

- 3. After the photos are copied to your hard drive, you can disconnect the camera. (*On Mac computers, drag the "disk" that appeared on your desktop when the camera was connected into your Trash to "eject" it before disconnecting*.)
- 4. The standard jpg files from the ImageView may be edited with any photo software you choose to use. Photos may also be downloaded by removing the card and using any USB card reader with an SD slot.

# **Adjusting the Binocular IPD**

The distance between the eyes, called "interpupillary distance," varies from person to person. To set the hinge for your personal IPD:

Hold the binocular in the normal viewing position, with a firm grip on each side. Move the barrels closer together or further apart *(Fig.* 

*2)* until you see a single circular field. Always re-set your binocular to this position before using.

# **Eyecups**

The ImageView binocular is fitted with rubber roll-down eyecups designed for your comfort and to exclude extraneous light. If you wear glasses, roll down the eyecups. This will bring your eyes closer to the binocular lens so you can view the entire image without any cutoff.

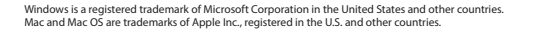

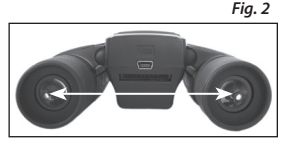

# **Focusing/Diopter Adjustment**

As individual eyesight varies from one person to another, your binocular has an adjustable diopter feature which allows you to fine-tune the binocular to your vision. To set the diopter and focus the binocular:

- 1. Adjust the hinge for your interpupillary distance as described in "Adjusting the Binocular IPD".
- 2. Set the "diopter adjustment" to zero (*Fig. 3*).
- 3. Keep both eyes open at all times.
- 4. Using a lens cover or your hand, cover the objective (front) lens of the right side of the binocular.
- 5. Using the center focus wheel, focus on a distant object with fine detail (e.g., brick wall, tree branches, etc.) until it appears as sharp as possible through the left side of the binocular.
- 6. Uncover the objective lens on the right side, cover the left objective lens, then view the same object.
- 7. Turn the "diopter setting" adjustment ring, until the object is sharp for your right eye. Caution should be used as over turning or forcing the diopter eyepiece may damage the binocular.
- 8. Your binocular should now be adjusted for your eyesight. Focus at any far or near distances can now be attained simply by turning the center focus wheel. Make a note of your diopter setting for reference.

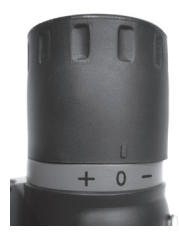

#### **ONE-Year LIMITED WARRANTY**

Your Bushnell® product is warranted to be free of defects in materials and workmanship for one year after the date of purchase. In the event of a defect under this warranty, we will, at our option, repair or replace the product, provided that you return the product postage prepaid. This warranty does not cover damages caused by misuse, improper handling, installation, or maintenance provided by someone other than a Bushnell Authorized Service Department.

Any return made under this warranty must be accompanied by the items listed below:

- 1. A check/money order in the amount of \$10.00 to cover the cost of postage and handling
- 2. Name and address for product return
- 3. An explanation of the defect
- 4. Proof of Date Purchased
- 5. Product should be well packed in a sturdy outside shipping carton, to prevent damage in transit, with return postage prepaid to the address listed below:

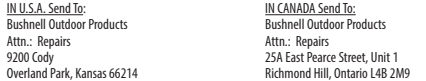

For products purchased outside the United States or Canada please contact your local dealer for applicable warranty information.

In Europe you may also contact Bushnell at: Bushnell Germany GmbH

 European Service Centre Mathias-Brüggen-Str. 80 D-50827 Köln GERMANY Tel: +49 221 995568-0 Fax: +49 221 995568-20

This warranty gives you specific legal rights. You may have other rights which vary from country to country. ©2013 Bushnell Outdoor Products

# **FCC Compliance Statement:**

This equipment has been tested and found to comply with the limits for a Class B digital device, pursuant to part 15 of the FCC Rules. These limits are designed to provide reasonable protection against harmful interference in a residential installation.

Operation is subject to the following two conditions: (1) This device may not cause harmful interference, and (2) this device must accept any interference received, including interference that may cause undesired operation.

This equipment generates, uses and can radiate radio frequency energy and, if not installed and used in accordance with the instructions, may cause harmful interference to radio communications. However, there is no guarantee that interference will not occur in a particular installation. If this equipment does cause harmful interference to radio or television reception, which can be determined by turning the equipment off and on, the user is encouraged to try to correct the interference by one or more of the following measures:

· Reorient or relocate the receiving antenna.

- · Increase the separation between the equipment and receiver.
- · Connect the equipment into an outlet on a circuit different from that to which the receiver is connected.

· Consult the dealer or an experienced radio/TV technician for help.

The device does not contain any user-serviceable parts. Repairs should only be made by an Authorized Bushnell repair center. Unauthorized repairs or modifications could result in permanent damage to the equipment, and will void your warranty and your authority to operate this device under Part 15 regulations. The shielded interface cable which is provided must be used with the equipment in order to comply with the limits for a digital device pursuant to Subpart B of Part 15 of FCC Rules.

#### **Disposal of Electric and Electronic Equipment (Applicable in the EU and other European countries with separate collection systems)**

This equipment contains electric and/or electronic parts and must therefore not be disposed of as normal household waste. Instead, it should be disposed at the respective collection points for recycling provided by the communities. For you, this is free of charge. If the equipment contains exchangeable (rechargeable) batteries, these too must be removed before and, if necessary, in turn be disposed of according to the relevant regulations (see also the respective comments in this unit's instructions). Further information about the subject is available at your community administration, your local waste collection company, or in the store where you purchased this equipment.

FC CE

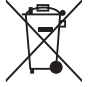

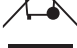

# **Guide des parties de l'appareil photo et des jumelles**

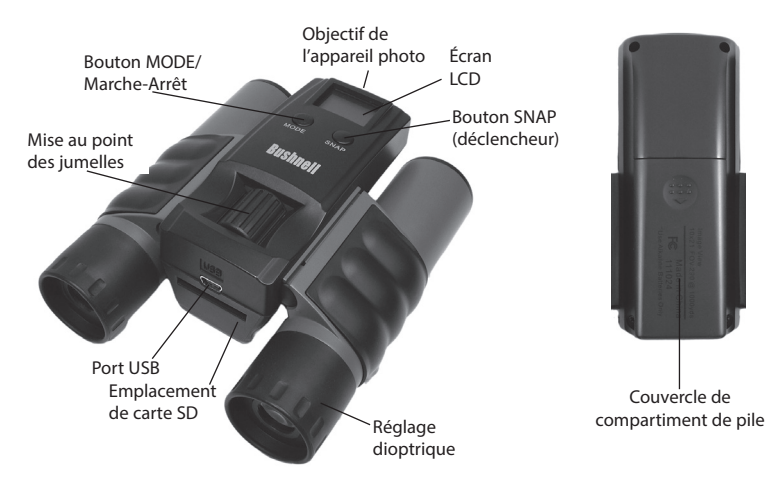

# **Configuration de base**

- 1. L'appareil photo est alimenté par deux piles AAA (non incluses). Placez les piles dans le compartiment, en utilisant les marques indiquant la polarité qui se trouvent à l'intérieur. Un indicateur de charge dans la partie supérieure droite de l'écran indique le niveau des piles.
- 2. Placez une carte mémoire SD (« à l'envers », les contacts métalliques dirigés vers le haut) dans l'emplacement prévu à cet effet si vous souhaitez avoir plus de capacité de stockage. Une icône de carte mémoire SD apparaîtra dans le coin supérieur droit de l'écran LCD. Vous pouvez utiliser des cartes mémoires SD (et non pas des cartes MMC) pouvant avoir jusqu'à 2 Go de capacité. Si aucune carte n'est insérée, l'appareil photo enregistrera les photos dans sa mémoire interne. Lorsque la mémoire interne ou la carte mémoire est pleine et ne peut plus contenir de photos supplémentaires, l'indication « FUL » s'affichera à l'écran.
- 3. Appuyez sur la touche MODE (Marche-Arrêt) puis relâchez-la afin d'allumer l'appareil photo. L'appareil photo s'éteindra automatiquement après environ deux minutes si vous n'appuyez sur aucun bouton. Pour éteindre l'appareil photo manuellement, appuyez sur la touche MODE (Marche-Arrêt) puis maintenez-la enfoncée jusqu'à ce que l'écran s'éteigne. *Remarque : lorsqu'il sera branché sur un ordinateur grâce au câble USB fourni, l'appareil photo s'allumera automatiquement et sera alimenté directement par l'ordinateur sans utiliser d'aucune façon l'énergie des piles.*
- 4. Maintenez la stabilité d'ImageView et appuyez sur SNAP (déclencheur) pour prendre une photo. La mise au point de l'appareil photo est configurée pour prendre des photos nettes d'éléments situés environ à 15 mètres ou plus.

# **Fonctions/Caractéristiques spéciales**

Il est possible d'accéder à plusieurs fonctions/caractéristiques en appuyant sur la touche MODE une ou plusieurs fois après la mise en marche de l'appareil photo pour sélectionner la fonction, puis en appuyant sur SNAP (déclencheur) pour confirmer et exécuter celle-ci. Si vous n'appuyez pas sur le bouton SNAP (déclencheur) pour confirmer/exécuter la fonction sélectionnée (tandis que l'icône de la fonction est affichée) dans les 5 secondes, la fonction est annulée et l'appareil photo revient à son mode de fonctionnement normal. Les fonctions et leurs icônes sont les suivantes :

# **Fonctions/Caractéristiques spéciales**

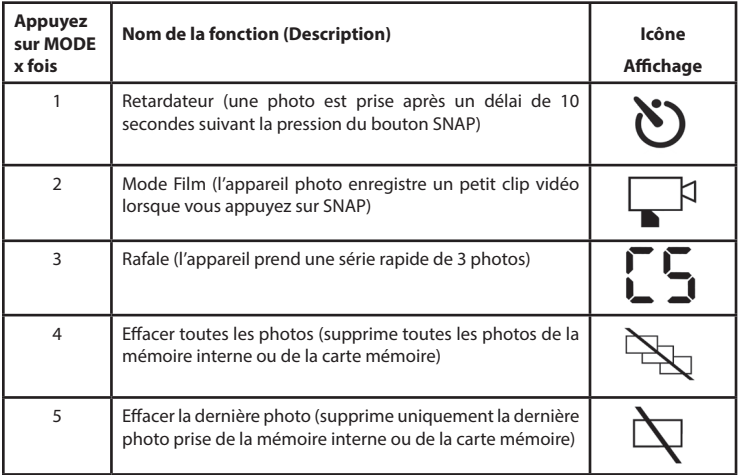

# **Fonctions/Caractéristiques spéciales**

Lorsque vous faites défiler les fonctions, le fait d'appuyer une sixième fois sur la touche MODE (une fois de plus après « Effacer la dernière photo ») renverra l'appareil photo et l'écran au mode de fonctionnement normal (une photo simple est prise lorsque vous appuyez sur le bouton SNAP).

#### **Configuration requise**

Système d'exploitation : Windows® 2000/ME/XP/Vista/Windows 7 *(Windows 98 n'est pas pris en charge) ou* Mac OS 9 / OS X Port USB interne

#### **Télécharger vos photos**

- 1. Branchez le câble fourni sur le port USB de l'ImageView, puis directement sur un port USB principal de votre ordinateur - n'utilisez pas les ports USB du panneau frontal / du clavier ou des « hubs » non-alimentés. L'écran LCD de la caméra indiquera « STO », et l'ImageView sera détecté comme un « *Fig. 1*
- Périphérique de stockage de masse USB » standard aucun pilote n'est nécessaire. 2. Avec Windows XP ou plus, vous pouvez simplement utiliser les options de la fenêtre contextuelle pour copier, visionner ou imprimer vos photos *(Fig. 1)*. Sur tous les systèmes d'exploitation Windows, l'ImageView apparaîtra comme un « Disque amovible » sous la liste « Mon ordinateur » *(sur les Macs, une icône apparaîtra sur votre bureau)*. Les fichiers photo de l'ImageView s'appellent « IMG\_0001.JPG » etc., et se trouvent dans le fichier « DCIM » sur ce « Disque amovible ». Vous pouvez les copier sur votre disque dur comme vous le feriez avec n'importe quel fichier – simplement copiez/collez ou glissez-posez les noms des fichiers ou les icônes sur votre disque ou votre bureau.
- 3. Une fois les photos copiées sur votre disque dur, vous pouvez débrancher l'appareil

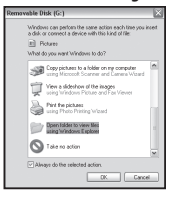

#### **Télécharger vos photos**

photo. *(Sur les ordinateurs Mac, glissez-posez le « disque » qui apparaît sur votre bureau, lorsque l'appareil photo est branché, dans la Corbeille pour l'« éjecter » avant de le débrancher.)*

4. Il est possible d'éditer les fichiers standard au format jpg de l'ImageView avec n'importe quel logiciel photo de votre choix. Les photos/vidéos peuvent également être téléchargées en retirant la carte mémoire et en utilisant n'importe quel lecteur de carte mémoire disposant d'un emplacement pour carte SD.

#### **Réglage de la distance interpupillaire (IPD)**

La distance entre les deux yeux, également appelée « distance interpupillaire », varie d'une personne à l'autre. Pour régler la distance interpupillaire à votre propre morphologie :

Placez les jumelles en position d'observation normale en les tenant fermement de chaque côté. Rapprochez les lunettes ou éloignez-les l'une de l'autre *(Fig. 2)* jusqu'à ce que vous ne voyez plus qu'un seul champ circulaire. Remettez toujours vos jumelles sur cette position avant de les utiliser.

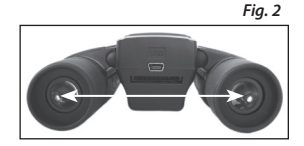

#### **Œilletons**

Les jumelles ImageView sont pourvues d'œilletons d'oculaires roulables en caoutchouc conçus pour votre confort et pour éliminer toute lumière parasite. Si vous portez des lunettes, baissez les œilletons. Ceci rapprochera vos yeux des lentilles des jumelles pour que vous puissiez voir l'image entière sans qu'elle soit coupée.

#### **Mise au point / Réglage dioptrique**

Comme l'acuité visuelle varie d'une personne à l'autre, vos jumelles sont dotées d'un réglage dioptrique qui vous permet d'adapter avec précision les jumelles à vos yeux. Pour configurer la dioptrie et mettre au point les jumelles :

- 1. Ajustez la charnière en fonction de l'écartement de vos yeux en consultant la section « Réglage de la distance interpupillaire (IPD) ».
- 2. Réglez le « réglage dioptrique » sur zéro *(Fig. 3)*.
- 3. Gardez les deux yeux ouverts pendant la durée du réglage.
- 4. Couvrez, à l'aide d'un cache de lentille ou votre main, la lentille (avant) d'objectif du côté droit des jumelles.
- 5. En utilisant la molette de mise au point centrale, faites la mise au point sur un objet lointain ayant de nombreux détails (par exemple un mur de briques, les branches d'un arbre, etc.) jusqu'à ce que celui-ci soit le plus net possible sur la partie gauche des jumelles.
- 6. Enlevez le cache de la lentille d'objectif du côté droit, couvrez la lentille d'objectif du côté gauche, puis regardez le même objet.
- 7. Tournez la molette du « réglage dioptrique » jusqu'à ce que l'objet soit net pour l'œil droit. Faites attention car si vous tournez de trop ou forcez, l'oculaire dioptrique peut endommager les jumelles.
- 8. Les jumelles devraient à présent être ajustées à votre vue. Une mise au point sur n'importe quelle distance proche ou éloignée peut à présent se faire simplement en tournant la molette de mise au point centrale. Veuillez noter le réglage dioptrique et le conserver pour référence.

*Fig. 3*

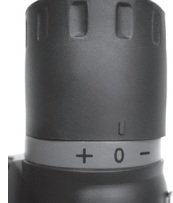

Windows est une marque déposée de Microsoft Corporation aux États-Unis et dans d'autres pays. Mac et Mac OS sont des marques de commerce d'Apple Inc., déposées aux États-Unis et dans d'autres pays.

#### **GARANTIE LIMITEE DE UN ANNÉE**

Votre produit Bushnell® est garanti exempt de défauts de matériaux et de fabrication pendant un année après la date d'achat. En cas de défaut durant la période de garantie, nous nous réservons la possibilité de réparer, ou d'échanger le produit, sous condition que vous retourniez le produit en port payé. Cette garantie ne couvre pas les dommages causés par une mauvaise utilisation, une mauvaise manipulation, une mauvaise installation, ou un entretien incorrect effectué par une personne autre que le Centre de Réparation agréé par Bushnell.

Tout retour effectué dans le cadre de la présente garantie doit être accompagné des éléments ci-dessous :

- 1. Un chèque / mandat de 10,00 \$ pour couvrir les frais de port et de manutention
- 2. Nom et adresse à laquelle le produit devra être renvoyé
- 3. Une explication de la défaillance constatée
- 4. Preuve de la date d'achat
- 5. Le produit devra être emballé soigneusement dans un carton d'expédition solide pour éviter d'être endommagé pendant le transport et avec port payé à l'adresse indiquée ci-dessous :

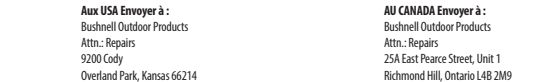

Pour les produits achetés hors des États-Unis ou du Canada veuillez contacter votre revendeur local pour les informations applicables de la garantie.<br>En Europe vous pouvez également contacter Bushnell à : En Europe vous pouvez également contacter Bushnell à :

 European Service Centre Mathias-Brüggen-Straße 80 D-50827 Köln **GERMANY**  Tél : +49 (0) 221 995 568 0 Fax : +49 (0) 221 995 568 20

> Cette garantie vous ouvre des droits spécifiques. Vos droits peuvent varier d'un pays à l'autre. ©2013 Bushnell Outdoor Products

#### **Traitement des déchets d'équipements électriques et électroniques** *(En vigueur dans l'Union européenne et autres pays européens ayant des systèmes de collecte des déchets séparés)*

Cet équipement contient des composants électriques et/ou électroniques et par conséquent ne doit pas être éliminé en fin de vie avec les autres déchets ménagers. Vous devez au contraire vous débarasser de ce produit afin qu'il soit recyclé aux points de collecte respectifs fournis par les communautés locales. Pour vous, ceci est sans frais.

Si l'équipement contient des piles amovibles (rechargeables), celles-ci doivent également être retirées de l'équipement et, si nécessaire, être éliminées à leur tour conformément aux règlements en vigueur (voir également les commentaires respectifs dans la notice d'utilisation de ce produit).

De plus amples renseignements à ce sujet sont disponibles auprès de votre mairie, votre compagnie de ramassage d'ordures locale, ou dans le magasin où vous avez acheté cet équipement.

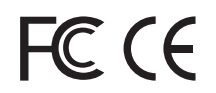

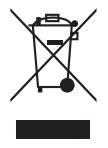

# **Guía de componentes de la cámara y los prismáticos**

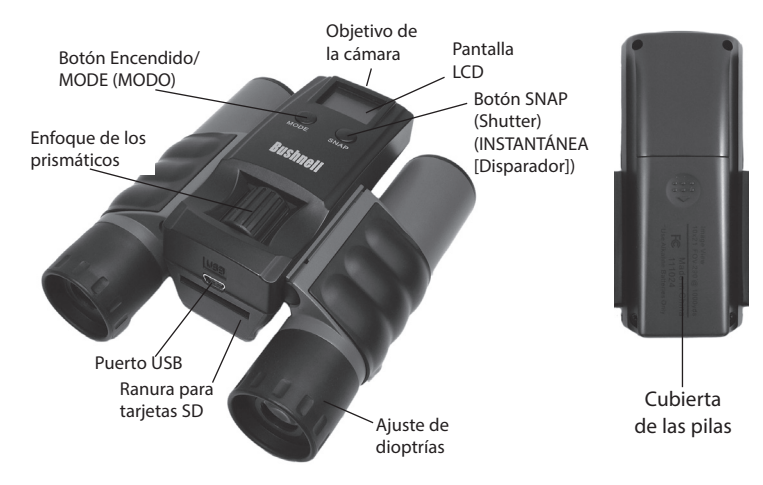

# **Configuración básica**

- 1. La cámara funciona con dos pilas AAA (no incluidas). Coloque las pilas en el compartimento respetando las marcas de polaridad del interior. Un indicador de corriente situado en la parte superior derecha de la pantalla indica el estado de las pilas.
- 2. Inserte una tarjeta SD ("hacia abajo", con los contactos metálicos hacia arriba) en la ranura si desea una mayor capacidad de almacenamiento. Aparecerá un icono de tarjeta SD en la esquina superior derecha de la pantalla LCD. Puede utilizar tarjetas SD (no MMC) con capacidad de hasta 2 GB. Si no se inserta ninguna tarjeta, la cámara almacenará las fotos en su memoria interna. Cuando la memoria interna o la de la tarjeta estén llenas y no puedan almacenar más fotos, la pantalla indicará "LLENO".
- 3. Pulse brevemente el botón MODE (Power) (MODO [Encendido]) para encender la cámara. La cámara se apagará automáticamente si no pulsa ningún botón durante aproximadamente dos minutos. Para apagar la cámara de forma manual, mantenga pulsado el botón MODE (MODO) hasta que la pantalla se apague. *Nota: Si conecta la cámara a un ordenador a través del cable USB incluido, la cámara se encenderá automáticamente y absorberá la corriente del ordenador sin gastar las pilas*.
- 4. Sujete ImageView y pulse SNAP (INSTANTÁNEA) para hacer una foto. El enfoque de la cámara está preconfigurado para hacer fotografías nítidas de objetos situados a unos 15 metros de distancia o más.

# **Funciones/Características especiales**

Hay varias funciones/características a las que se puede acceder si, después de encender la cámara, pulsa el botón MODE (MODO) una o más veces para seleccionar la función y, a continuación, pulsa SNAP (INSTAN-TÁNEA) para confirmar y ejecutar esa función. Si en un plazo de 5 segundos no pulsa el botón SNAP (para confirmar/ejecutar la función seleccionada (mientras se visualiza el icono de esa función), la función se cancelará y la cámara volverá al modo de funcionamiento normal. Las funciones y sus iconos de pantalla son:

# **Funciones/Características especiales**

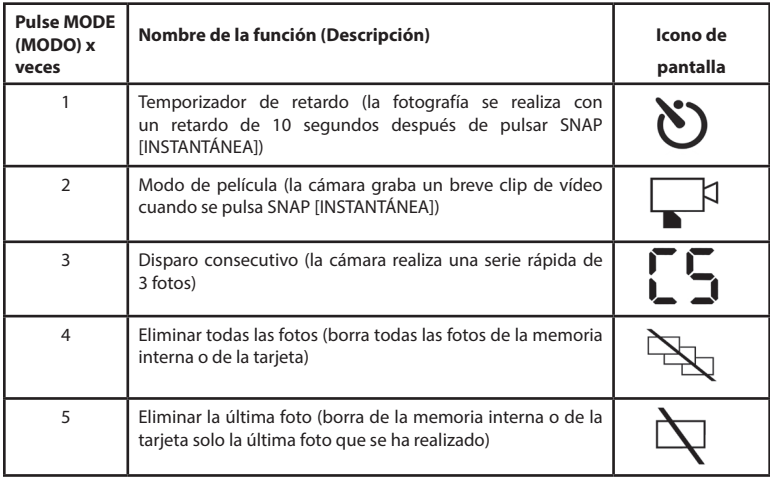

# **Funciones/Características especiales**

Al desplazarse por las funciones, si pulsa el botón MODE (MODO) por sexta vez (una vez más después de la función "Eliminar la última foto"), la cámara y la pantalla volverán al modo de funcionamiento normal (en la que se tomará una única foto fija en cuanto se pulse el botón SNAP [INSTANTÁNEA]).

# **Requisitos del sistema**

Sistema operativo: Windows® 2000/ME/XP/Vista/Windows 7 *(Windows 98 no es compatible) ni* Mac OS 9/OS X Puerto USB interno

# **Descarga de fotografías**

- 1. Conecte el cable incluido al puerto USB de ImageView y al puerto USB principal de su ordenador; no utilice puertos USB de panel delantero/ teclado ni concentradores ("hubs") sin alimentación eléctrica. La pantalla LCD de la cámara indicará "Sto" y se reconocerá ImageView como dispositivo de "almacenamiento masivo USB" que no precisa controlador.
- 2. Con Windows XP o posterior puede utilizar simplemente las opciones de la ventana emergente para copiar, visualizar o imprimir sus fotos *(Fig. 1)*. En todos los SO Windows, ImageView aparecerá como "Disco extraíble" en la lista de "Mi PC" *(en los Mac, aparecerá un icono en su escritorio)*. Los archivos de fotos de ImageView se denominan "IMG\_0001.JPG" etc., y se encuentran

en la carpeta "DCIM" de este "Disco extraíble". Puede copiarlos en su disco duro igual que haría con cualquier otro archivo: simplemente copie y pegue o arrastre los nombres o iconos de los archivos a su unidad o escritorio.

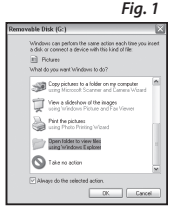

# **Descarga de fotografías**

- 3. Después de copiar las fotos en el disco duro, puede desconectar la cámara. *(En ordenadores Mac, arrastre hasta su papelera el "disco" que apareció en el escritorio al conectar la cámara, para "expulsarlo" antes de desconectar.)*
- 4. Los archivos jpg estándar del ImageView pueden editarse con cualquier software fotográfico que desee usar. También puede descargar fotos retirando la tarjeta SD y utilizando cualquier lector USB de tarjetas con una ranura para tarjetas SD.

### **Ajuste de la IPD de los prismáticos**

La distancia entre los ojos, llamada "distancia interpupilar" (IPD por sus siglas en inglés), varía de una persona a otra. Para ajustar la bisagra a su IPD personal:

Sujete los prismáticos en la posición de observación normal, agarrándolos firmemente por ambos lados. Mueva los tubos acercándolos o alejándolos *(Fig. 2)* hasta que vea un único campo

circular. Vuelva a colocar siempre los prismáticos en esta posición antes de usarlos.

#### **Oculares**

Los prismáticos ImageView incorporan oculares de goma retractiles diseñados para su comodidad y para no dejar pasar la luz externa. Si lleva gafas, retraiga los oculares. Así, sus ojos quedarán más cerca de los objetivos de los prismáticos, de forma que podrá ver toda la imagen sin cortes.

> Windows es una marca comercial registrada de Microsoft Corporation en los Estados Unidos y en otros países. Mac y Mac OS son marcas comerciales de Apple Inc. registradas en EE. UU. y en otros países.

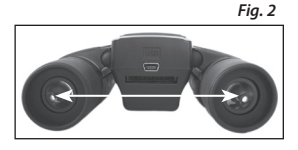

# **Ajuste del enfoque/de las dioptrías**

Ya que la vista varía de una persona a otra, los prismáticos incorporan una función de ajuste de dioptrías que le permite ajustarlos de forma precisa a su visión. Para ajustar las dioptrías y enfocar los prismáticos:

- 1. Ajuste la bisagra a su distancia interpupilar tal y como se explica en "Ajuste de la IPD de los prismáticos".
- 2. Ponga el "ajuste de dioptrías" a cero *(Fig. 3)*.
- 3. Mantenga los dos ojos abiertos todo el tiempo.
- 4. Utilice una tapa de objetivo o la mano para tapar la lente del objetivo (delantero) derecho de los prismáticos.
- 5. Con ayuda de la rueda de enfoque central, enfoque con detalle algún objeto distante (por ejemplo, un muro de ladrillos, una rama de un árbol, etc.) hasta que aparezca lo más nítido posible por la parte izquierda de los prismáticos.
- 6. Destape la lente del objetivo de la parte derecha, tape la lente del objetivo izquierdo y mire el mismo objeto.
- 7. Gire el anillo de "ajuste de dioptrías" hasta que vea el objeto de forma nítida con su ojo derecho. Tenga cuidado de no girar en exceso ni forzar el ocular de dioptrías ya que podría dañar los prismáticos.
- 8. Los prismáticos deberían estar ahora ajustados a su vista. Puede enfocar a cualquier distancia, lejana o cercana, simplemente girando la rueda de enfoque central. Anote su ajuste de dioptrías por si necesita consultarlo posteriormente.

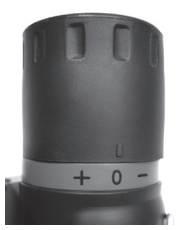

*Fig. 3*

#### **GARANTÍA LIMITADA DE UN año**

Su producto Bushnell® está garantizado contra defectos de materiales y fabricación durante un año después de la fecha de compra. En caso de un defecto bajo la garantía, nosotros, según nuestra elección, repararemos o reemplazaremos el producto, dando por sentado que usted devuelve el franqueo de producto a pagar por adelantado. Esta garantía no cubre daños causados por el mal uso, el manejo inapropiado, la instalación, o el mantenimiento llevado a cabo por alguien diferente de un Servicio Autorizado de Bushnell.

Cualquier devolución hecha bajo esta garantía debe acompañarse con los siguientes artículos:

- 1. Un cheque u orden de pago por valor de 10 dólares para cubrir el coste del envío y manipulación
- 2. Nombre y dirección para la devolución del producto
- 3. Una explicación del defecto
- 4. Prueba de Fecha de Compra
- 5. El producto debe estar bien empaquetado en una caja de cartón resistente para evitar que se dañe en el tránsito, con gastos prepagados de envío a la dirección siguiente:

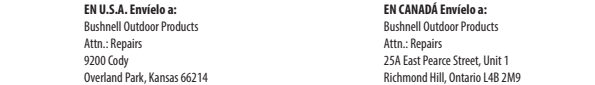

Para los productos comprados fuera de los Estados Unidos o Canadá por favor, contacte con su vendedor habitual para información sobre la garantía válida<br>En Europa puede contactar también con: En Europa puede contactar también con:

 European Service Centre Mathias-Brüggen-Straße 80 D-50827 Köln GERMANY Tel: +49 (0) 221 995 568 0 Fax: +49 (0) 221 995 568 20

> Esta garantía le da derechos legales específicos. Usted podría tener otros derechos que varían de país a país. ©2013 Bushnell Outdoor Products

#### **Eliminación de equipos eléctricos y electrónicos** *(Aplicable en la UE y otros países europeos con sistemas de recogida separada)*

Este equipo contiene elementos eléctricos o electrónicos y por tanto no debe eliminarse con los residuos domésticos normales. En cambio, debe eliminarse en los correspondientes puntos de recogida para reciclaje previstos por las comunidades. Para usted resultará gratuito.

Si el equipo incorpora baterías intercambiables (recargables), estas también deben retirarse antes y, si es necesario, eliminarlas de acuerdo con las regulaciones correspondientes (consulte también los comentarios al efecto de las instrucciones de estas unidades).

La administración de su comunidad, su empresa local de recogida o la tienda en la que adquirió este equipo pueden proporcionarle información adicional sobre este tema

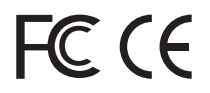

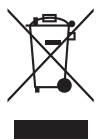

# **Übersicht über die Komponenten der Kamera und des Fernglases**

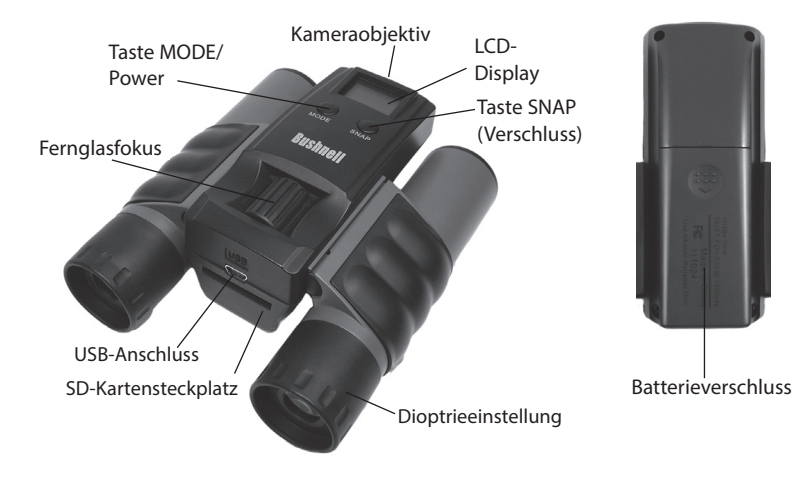

# **Grundlegende Einrichtung**

- 1. Die Kamera wird von zwei AAA-Batterien angetrieben (nicht enthalten). Batterien in das Fach einlegen; dazu die Polaritätsmarkierungen an der Innenseite beachten. Ein Leistungsmesser oben rechts auf dem Display zeigt den Batteriezustand an.
- 2. Stecken Sie eine SD-Karte (mit der "Oberseite nach unten", d. h., mit nach oben zeigenden Metallkontakten) in den Schlitz, wenn mehr Speicherkapazität gewünscht wird. Ein SD-Karten-Symbol wird in der oberen rechten Ecke des LCD-Displays angezeigt. Sie können SD-Karten (keine MMC-Karten) mit bis zu 2 GB Kapazität verwenden. Wenn sich im Steckplatz keine Karte befindet, werden die Bilder auf dem internen Speicher der Kamera gespeichert. Wenn der interne bzw. Kartenspeicher voll ist und keine weiteren Bilder mehr gespeichert werden können, wird auf dem Display die Meldung "FUL" angezeigt.
- 3. Drücken Sie kurz die Taste MODE (Power), um die Kamera einzuschalten. Die Kamera schaltet sich nach etwa zwei Minuten automatisch aus, wenn keine Tasten gedrückt werden. Um die Kamera manuell auszuschalten, halten Sie die Taste MODE so lange gedrückt, bis das Display ausgeschaltet wird. *Hinweis: Wenn die Kamera über das mitgelieferte USB-Kabel an einen Computer angeschlossen wird, schaltet die Kamera automatisch ein und verwendet den Strom aus dem Computer, ohne die Batterien zu belasten.*
- 4. Halten Sie ImageView stabil, und drücken Sie die Taste SNAP, um ein Bild aufzunehmen. Der Kamerafokus ist auf scharfe Aufnahmen von Objekten, die mindestens 15 Meter entfernt sind, eingestellt.

# **Besondere Funktionen/Eigenschaften**

Einige Funktionen/Eigenschaften können eingestellt werden, indem nach Einschalten der Kamera die Taste MODE einmal oder mehrmals gedrückt wird. Nach Auswahl der Funktion wird die Taste SNAP gedrückt, um die Funktion zu bestätigen und auszuführen. Wenn Sie zur Bestätigung/Ausführung der ausgewählten Funktion die Taste SNAP nicht innerhalb von 5 Sekunden drücken (während das Symbol für diese Funktion angezeigt wird), wird die Funktion abgebrochen und die Kamera wird in ihren normalen Betriebsmodus versetzt. Nachfolgend sind die Funktionen mit ihren jeweiligen Display-Symbolen aufgeführt:

# **Besondere Funktionen/Eigenschaften**

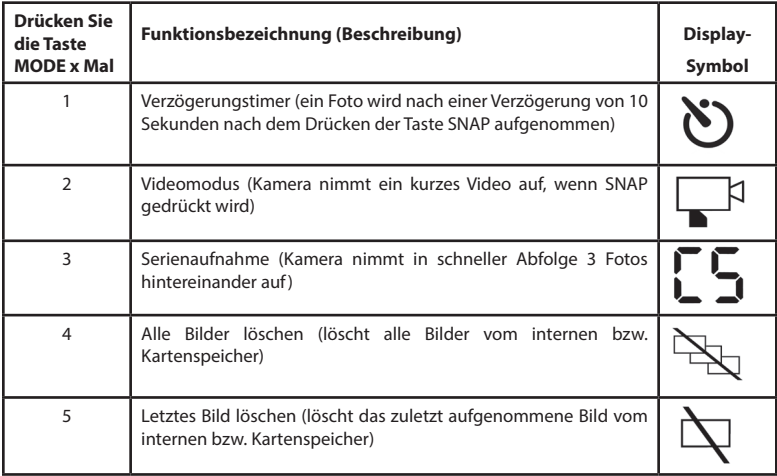

# **Besondere Funktionen/Eigenschaften**

Beim Durchstöbern der Funktionen werden durch Drücken der Taste MODE zum sechsten Mal (noch einmal nach "Letztes Bild löschen") die Kamera und das Display in den normalen Betriebszustand versetzt (ein einziges Standbild wird beim Drücken der Taste SNAP aufgenommen).

# **Systemvoraussetzungen**

Betriebssystem: Windows® 2000/ME/XP/Vista/Windows 7 *(Windows 98 wird nicht unterstützt) oder* Mac OS 9 / OS X Interner USB-Anschluss

## **Ihre Bilder herunterladen**

- 1. Schließen Sie das mitgelieferte Kabel an den USB-Anschluss des ImageView und dann direkt an den USB-Hauptanschluss Ihres Computers an – verwenden Sie nicht die USB-Anschlüsse an der Frontplatte/Tastatur oder einen stromlosen USB-Verteiler. Die LCD der Kamera zeig "STO" und die ImageView *Abb. 1*wird als eine "USB Massenspeicher"-Standardvorrichtung erkannt - ein Treiber ist Me Dirk (C-) nicht erforderlich. Windows can perform the same action each time you insert.
- 2. Mit Windows XP oder einer späteren Version können Sie einfach die Optionen im Popup-Fenster zum Kopieren, Betrachten oder Drucken Ihrer Fotos verwenden *(Abb. 1)*. Bei allen Windows-Betriebssystemen erscheint ImageView als "Entfernbares Laufwerk" unter der Liste "Arbeitsplatz" (bei Mac-Computern erscheint ein Symbol auf Ihrem Desktop). Die Fotodateien von ImageView heißen "IMG\_0001.JPG" usw. und befinden sich im "DCIM"-Ordner auf diesem "Entfernbaren Laufwerk". Sie können Sie wie jede andere Datei auf Ihre Festplatte kopieren - die Dateinamen einfach kopieren/einfügen oder die Dateinamen bzw. Symbole auf Ihr Laufwerk bzw. Ihren Desktop ziehen.

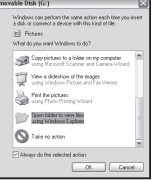

*Abb. 2*

# **Ihre Bilder herunterladen**

- 3. Nachdem Sie die Fotos auf Ihre Festplatte kopiert haben, können Sie die Kamera trennen. (Bei Mac-Computern das "Laufwerk", das auf Ihrem Desktop erschien, als die Kamera angeschlossen wurde, in den Papierkorb ziehen, um es vor dem Trennen "auszuwerfen".)
- 4. Die jpg-Standarddateien von ImageView können mit jeder Fotosoftware Ihrer Wahl bearbeitet werden. Fotos können auch heruntergeladen werden, indem Sie die SD-Karte entnehmen und in den SD-Kartensteckplatz eines beliebigen USB-Kartenlesegeräts einstecken.

## **Einstellen des Fernglases auf den Augenabstand**

Der Abstand zwischen den Augen wird als "Pupillendistanz" bezeichnet und ist von Mensch zu Mensch unterschiedlich. So stellen Sie das Gelenk auf Ihre persönliche Pupillendistanz ein:

Halten Sie das Fernglas in der normalen Betrachtungsposition, und achten Sie dabei auf einen festen Griff auf beiden Seiten. Bewegen Sie die Fernglashälften zueinander hin oder voneinander weg *(Abb. 2)*, bis Sie ein einzelnes kreisförmiges Feld erkennen. Stellen Sie das Fernglas vor jedem Gebrauch auf diese Position ein.

# **Augenmuscheln**

Das ImageView-Fernglas ist mit umstülpbaren Augenmuscheln aus Gummi ausgestattet, die für Ihren Komfort und zum Abschirmen störenden Lichts vorgesehen sind. Wenn Sie eine Brille tragen, rollen Sie die Augenmuscheln herunter. Das bringt Ihre Augen dichter an das Fernglasobjektiv, sodass Sie das gesamte Bild ohne irgendwelche Abschneidungen sehen.

> Windows ist eine eingetragene Marke der Microsoft Corporation in den USA und anderen Ländern. Mac und Mac OS sind eingetragene Marken der Apple Inc. in den USA und anderen Ländern.

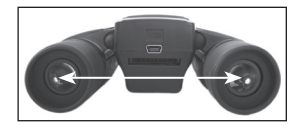

# **Fokussieren/Dioptereinstellung**

Da die Sehstärke von einer Person zur anderen unterschiedlich ist, verfügt Ihr Fernglas über eine Diopterausgleichsfunktion, damit Sie Ihr Fernglas präzise auf Ihre eigene Sehstärke einstellen können. Einstellen der Dioptrie und Fokussieren des Fernglases:

- 1. Stellen Sie das Gelenk auf Ihren Pupillenabstand ein, wie unter "Fernglas auf Pupillendistanz einstellen" beschrieben.
- 2. Stellen Sie die "Dioptereinstellung" auf Null *(Abb. 3)*.
- 3. Halten Sie stets beide Augen geöffnet.
- 4. Decken Sie die Objektivlinse (Vorderlinse) der rechten Fernglasseite mit einem Linsendeckel oder Ihrer Hand ab.
- 5. Fokussieren Sie ein entferntes Objekt mit feinen Details (z. B. eine Backsteinmauer, Äste usw.) mithilfe des mittleren Fokussierrades, bis das Objekt durch die linke Seite des Fernglases eine optimale Schärfe erreicht.
- 6. Decken Sie die rechte Objektivlinse auf, decken Sie die linke Objektivlinse ab und betrachten Sie dann dasselbe Objekt.
- 7. Drehen Sie am Ring der "Dioptereinstellung", bis das Objekt für Ihr rechtes Auge scharf erscheint. Gehen Sie dabei vorsichtig vor, da ein Überdrehen oder gewaltsames Drehen des Diopterokulars das Fernglas beschädigen kann.
- 8. Jetzt sollte Ihr Fernglas an Ihre Augen angepasst sein. Mit einem einfachen Drehen des mittleren Fokusrads können Sie nun auf weite oder nahe Entfernungen fokussieren. Notieren Sie sich Ihre Dioptereinstellung zur künftigen Referenz.

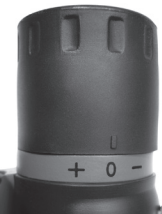

#### **GEWÄHRLEISTUNGSFRIST EIN JAHRE**

Auf das von Ihnen erworbene Produkt der Firma Bushnell® gewähren wir 1 jahre Garantie auf Materialmängel und Verarbeitung, gültig ab dem Kaufdatum. Bei allen Schäden unter dieser Garantie behalten wir uns nach eigenem Ermessen vor, das Produkt entweder zu reparieren oder zu ersetzen, vorausgesetzt, dass Sie das Produkt frei Haus an uns senden. Diese Garantie decke keine Schäden ab, die durch Zweckentfremdung, falsche Behandlung, Installation oder Instandhaltung durch andere Personen als die des von Bushnell autorisiertem Kundenservice durchgeführt wurden.

Jede Rücksendung innerhalb der Garantiezeit muss die nachfolgend aufgeführten Punkte beinhalten:

- 1. Scheck/Zahlungsanweisung in Höhe von \$10.00 US-Dollar zur Deckung von Porto und Bearbeitungskosten
- 2. Name und Adresse zur Produktrücksendung
- 3. Eine Erläuterung des Defekts
- 4. Beleg des Erwerbsdatums
- 5. Das Produkt sollte in einem robusten Versandpaket verpackt sein, um Beschädigungen während des Transports zu vermeiden, und sollte mit Rückporto versehen sein, vorausbezahlt an die folgende Adresse:

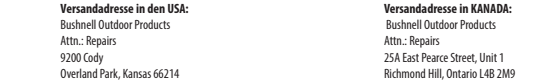

Für Produkte, die außerhalb der USA oder Kanada gekauft wurden, wenden Sie sich bitte wegen der geltenden Garantieinformationen an Ihren Händler vor Ort. In Europa können Sie Bushnell ebenfalls unter folgender Anschrift kontaktieren: BUSHNELL Outdoor Products GmbH

 European Service Centre Mathias-Brüggen-Straße 80<br>D-50827 Köln D-50827 Köln GERMANY Tel.: +49 (0) 221 995 568 0 Fax: +49 (0) 221 995 568 20

> Diese Garantie gewährt Ihnen besondere gesetzliche Rechte. Diese Rechte können von Land zu Land abweichen. ©2013 Bushnell Outdoor Products

#### **Entsorgung von elektrischen und elektronischen Ausrüstungen** *(Gültig in der EU und anderen europäischen Ländern mit getrennten Sammelsystemen)*

Diese Ausrüstung enthält elektrische und/oder elektronische Bauteile und darf deshalb nicht im normalen Haushaltmüll entsorgt werden. Stattdessen sollte sie an den entsprechenden Sammelstellen für Recycling der jeweiligen Gemeinden abgegeben werden. Ihnen entstehen hierdurch keine Kosten.

Wenn die Ausrüstung austauschbare (wiederaufladbare) Batterien enthält, müssen diese zuvor auch herausgenommen werden und, falls nötig, entsprechend der geltenden Vorschriften entsorgt werden (siehe auch die jeweiligen Anmerkungen in der Anleitung dieses Instruments).

Weitere Informationen zu diesem Thema sind in Ihrer Gemeinde-/Stadtverwaltung, Ihrem regionalen Abfallentsorgungsunternehmen oder in dem Geschäft, in dem Sie Ihr Equipment gekauft haben, erhältlich.

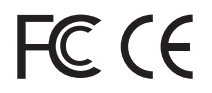

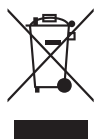

# **Guida alle parti della fotocamera e del binocolo**

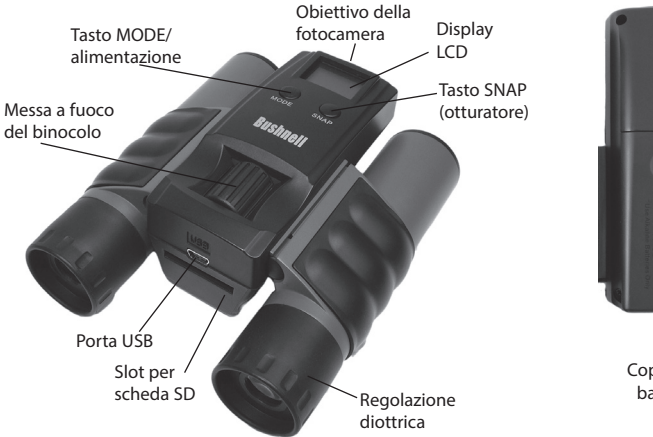

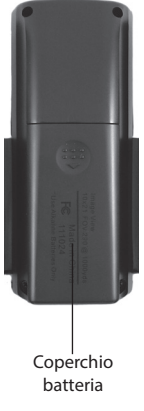

# **Configurazione di base**

- 1. La fotocamera è alimentata da due batterie AAA (non incluse). Inserire le pile nel vano apposito, facendo attenzione alla giusta polarità. Il misuratore della potenza in alto a destra del display indica le condizioni di carica delle batterie.
- 2. Se si desidera una maggiore capacità di memoria, inserire una scheda SD ("alla rovescia" con i contatti di metallo rivolti in alto). Nell'angolo superiore destro del display LCD compare l'icona di una scheda SD. È possibile usare card SD (non card MMC) fino a 2 GB di capacità. Se non viene inserita alcuna scheda, l'unità memorizza le foto nella sua memoria interna. Quando la memoria interna o la scheda sono piene e non possono contenere più foto, il display visualizza il messaggio "FUL" (piena).
- 3. Premere e rilasciare il pulsante MODE (alimentazione) per accendere l'unità. Se non viene premuto alcun tasto, l'unità si spegnerà automaticamente dopo due minuti circa. Per spegnere manualmente l'unità, tenere premuto il pulsante MODE finché il display non si spegne. *Nota: Quando è collegata a un computer tramite il cavo USB fornito in dotazione, l'unità si accenderà automaticamente e si alimenterà dal computer, risparmiando la carica delle pile.*
- 4. Tenere ferma la ImageView e premere SNAP per scattare una foto. La messa a fuoco dell'unità è preimpostata per scattare foto nitide di soggetti posti a circa 15 metri o più lontano.

# **Funzioni e caratteristiche speciali**

Sono disponibili diverse funzionalità a cui è possibile accedere premendo una o più volte il pulsante MODE dopo aver acceso l'unità Selezionare una funzione e premere SNAP per confermare ed eseguire la funzione. Se non si preme SNAP entro 5 secondi per confermare/eseguire la funzione selezionata (mentre è visualizzata l'icona relativa alla funzione), la funzione viene annullata e l'unità torna alla modalità di funzionamento normale. Le funzioni e le icona relative visualizzate sono:

# **Funzioni e caratteristiche speciali**

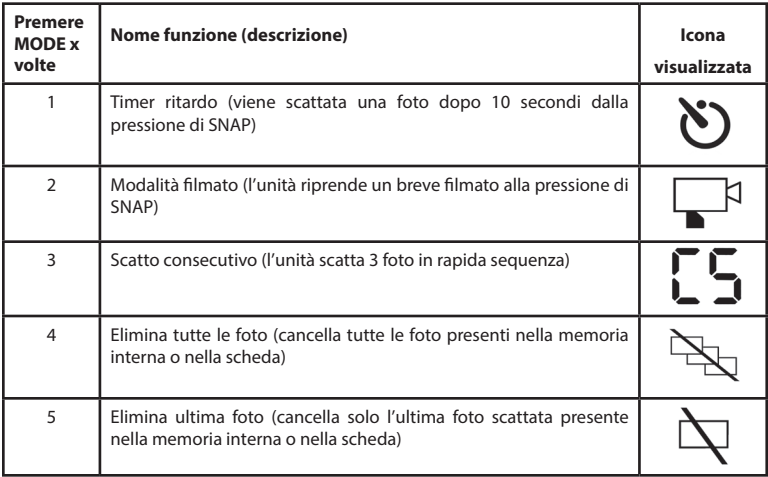

# **Funzioni e caratteristiche speciali**

Mentre si sfogliano le funzioni, premendo MODE una sesta volta (una volta in più dopo "Elimina ultima foto") si riporta l'unità alla modalità operativa normale (singola foto scattata alla pressione del pulsante SNAP).

### **Requisiti di sistema**

Sistema operativo: Windows® 2000/ME/XP/Vista/Windows 7 *(Windows 98 non è supportato) o* Mac OS 9 / OS X Porta USB interna

# **Scaricare le foto**

- 1. Collegare il cavo in dotazione alla porta USB di ImageView, quindi direttamente alla porta USB principale del computer; non usare le porte USB sul pannello frontale o sulla tastiera, né su "hub" non alimentati. Il display LCD indicherà "STO", e l'ImageView verrà riconosciuto come un dispositivo di "memoria di massa USB" standard-non è necessario alcun driver. *Fig. 1*
- 2. Con Windows XP o versione successiva, basta usare le opzioni visualizzate sullo schermo per copiare, vedere o stampare le foto *(fig. 1)*. Su tutti i Sistemi operativi Windows, ImageView sarà rilevato come "Disco rimovibile" nell'elenco "Risorse del computer" *(sui Mac, apparirà un'icona sul desktop)*. I file foto di ImageView sono denominati "IMG\_0001.JPG" ecc., e sono contenuti nella cartella "DCIM" di questo "Disco rimovibile". Potete copiarli sul disco rigido, proprio come qualsiasi altro file; basta copiare/incollare o trascinare i nomi o le icone dei file sul disco rigido o sul desktop.
- 3. Una volta copiate le foto sul disco rigido, sarà possibile scollegare la fotocamera. *(Nei computer Mac, trascinare nel cestino il "disco" che è apparso sul desktop quando è stata collegata la fotocamera, per "espellerlo" prima di scollegare)*.

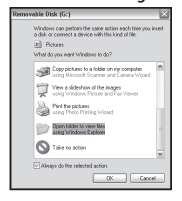

**39**

# **Regolazione della distanza interpupillare**

La distanza fra gli occhi, chiamata "distanza interpupillare", varia da persona a persona. Per regolare la distanza interpupillare dell'utente: Tenere il binocolo nella normale posizione di osservazione, mantenendo una presa salda su entrambi i lati. Avvicinare o allontanare i barilotti *(fig. 2)* fino a che non si vede un unico campo circolare. Reimpostare sempre il binocolo su questa posizione prima di usarlo.

# **Oculari**

ImageView è dotato di oculari con bordi in gomma rovesciabili, studiati per garantire un maggior comfort e riparare dalla luce esterna. Per chi indossa occhiali, ripiegare questi bordi. Ciò vi consentirà di avvicinare gli oculari agli occhi e migliorare quindi il campo visivo.

### **Messa a fuoco/regolazione diottrica**

Ogni persona ha una capacità visiva diversa. Il binocolo Bushnell è dotato di anelli per la regolazione diottrica che permettono di regolare la convergenza del sistema ottico secondo la propria capacità visiva. Regolazione diottrica e messa a fuoco del binocolo:

- 1. Regolare la distanza interpupillare come descritto nel paragrafo "Regolazione della distanza interpupillare del binocolo".
- 2. Portare su zero l'anello di regolazione diottrica *(Fig. 3)*.
- 3. Tenere sempre gli occhi aperti.

# **Scaricare le foto**

4. I file standard jpg in ImageView possono essere modificati con qualsiasi software fotografico. Le foto possono essere scaricate rimuovendo la scheda e utilizzando un qualsiasi lettore di unità USB dotato di uno slot SD.

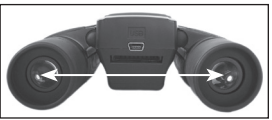

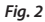

- 4. Coprire con un coperchio o una mano l'obiettivo (lente frontale) del barilotto destro.
- 5. Usando la manopola centrale di messa a fuoco, mettere a fuoco un oggetto distante con dettagli minuti (per esempio un muro di mattoni, rami di un albero ecc.) fino a che tali dettagli non risultino il più nitidi possibile sul lato sinistro.
- 6. Scoprire l'obiettivo sul lato destro, coprire l'altro obiettivo e osservare lo stesso oggetto.
- 7. Ruotare l'anello di regolazione diottrica per mettere a fuoco l'oggetto osservato. Prestare attenzione a non girare eccessivamente l'anello o a forzarlo, poiché in tal modo si rischia di danneggiare il binocolo.
- 8. Il binocolo dovrebbe ora essere regolato in base alla capacità visiva dell'utente. Per metterlo a fuoco basta girare l'apposita ghiera centrale. Prendere nota della posizione ottimale dell'anello di regolazione diottrica.

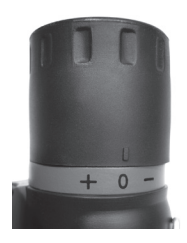

*Fig. 3*

Windows è un marchio commerciale registrato di Microsoft Corporation negli Stati Uniti e in altri paesi. Mac e Mac OS sono marchi commerciali di Apple Inc., registrati negli Stati Uniti e in altri paesi.

#### **GARANZIA LIMITATA PER UNO ANNO**

Si garantisce che questo prodotto Bushnell® sarà esente da difetti di materiale e fabbricazione per uno anno a decorrere dalla data di acquisto. In caso di difetto durante il periodo di garanzia, a nostra discrezione ripareremo o sostituiremo il prodotto purché sia restituito franco destinatario. Sono esclusi dalla garanzia eventuali danni causati da abuso, maneggiamento improprio, installazione o manutenzione eseguiti da persone non autorizzate dal servizio di assistenza Bushnell.

A un prodotto restituito e coperto da questa garanzia occorre allegare quanto segue:

- 1. Assegno/ordine di pagamento per l'importo di 10,00 \$ per coprire i costi di spedizione
- 2. Nome e indirizzo da utilizzare per la restituzione del prodotto
- 3. Una spiegazione del difetto
- 4. Scontrino riportante la data di acquisto
- 5. Il prodotto deve essere imballato in una scatola robusta, per prevenire danni durante il trasporto, e va spedito franco destinatario a uno dei seguenti indirizzi:

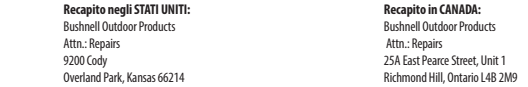

Per prodotti acquistati fuori dagli Stati Uniti o dal Canada, rivolgersi al rivenditore per le clausole pertinenti della garanzia.<br>In Europa si nuò anche contattare la Busbnell al seguente recanito: In Europa si può anche contattare la Bushnell al seguente recapito:

 European Service Centre Mathias-Brüggen-Straße 80 D-50827 Köln GERMANY Tel.: +49 (0) 221 995 568 0 Fax: +49 (0) 221 995 568 20

> Questa garanzia dà specifici diritti legali. Eventuali altri diritti variano da una nazione all'altra. ©2013 Bushnell Outdoor Products

#### **Smaltimento di apparecchiature elettriche ed elettroniche** *(Vigente presso i Paesi UE e altri Paesi europei con sistemi di raccolta differenziata dei rifiuti)*

Il presente apparecchio componenti elettriche e/o elettroniche e non può pertanto essere smaltito come rifiuto domestico ordinario. Al contrario, dovrebbe essere smaltito presso punti di raccolta destinati al riciclaggio, in base alle istruzioni delle amministrazioni locali. Tale operazione non prevede alcun costo per l'utente.

Qualora l'apparecchio dovesse contenere batterie (ricaricabili) sostituibili, anche queste devono essere prima rimosse e, laddove previsto, smaltite in conformità alle normative specfiche (cfr. altresì i commenti specifici nelle presenti istruzioni sull'unità).

Per ulteriori informazioni su questa tematica, rivolgersi all'amministrazione locale, all'azienda incaricata della raccolta dei rifiuti o alla rivendita presso cui è stato acquistato l'apparecchio.

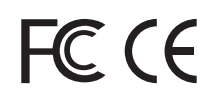

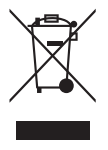

# **Bushnell**

For further questions or additional information please contact:

Bushnell Outdoor Products 9200 Cody, Overland Park, Kansas 66214 (800) 423-3537 • www.bushnell.com

©2013 Bushnell Outdoor Products